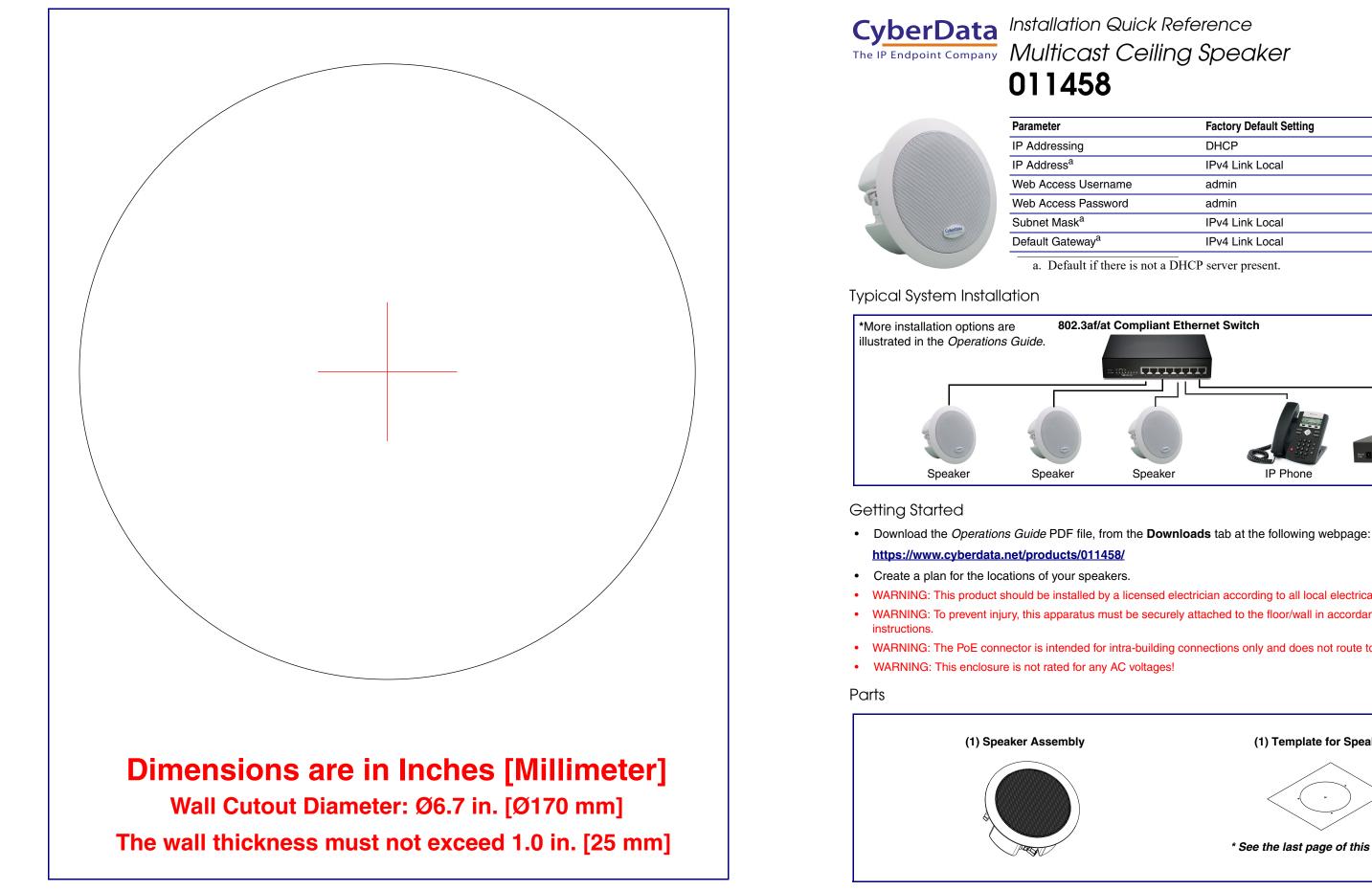

Quick Reference

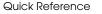

| Factory Default Setting |
|-------------------------|
| DHCP                    |
| IPv4 Link Local         |
| admin                   |
| admin                   |
| IPv4 Link Local         |
| IPv4 Link Local         |
|                         |

a. Default if there is not a DHCP server present.

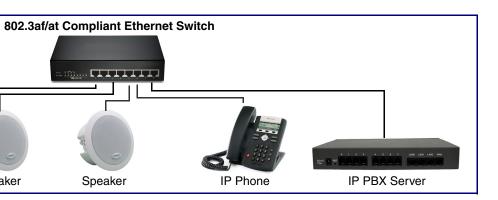

WARNING: This product should be installed by a licensed electrician according to all local electrical and building codes. · WARNING: To prevent injury, this apparatus must be securely attached to the floor/wall in accordance with the installation

• WARNING: The PoE connector is intended for intra-building connections only and does not route to the outside plant.

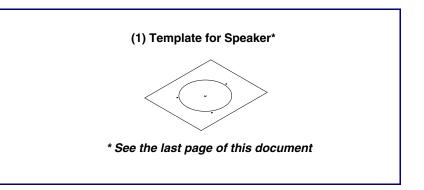

## Dimensions

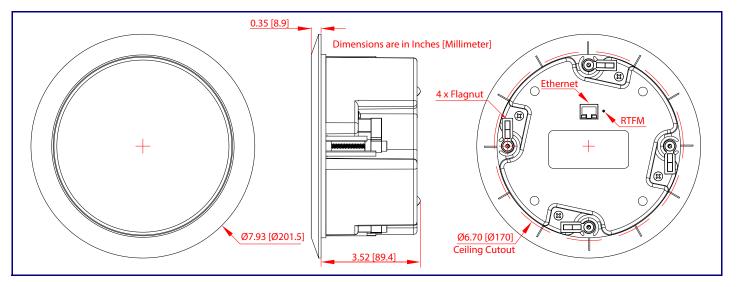

### Features

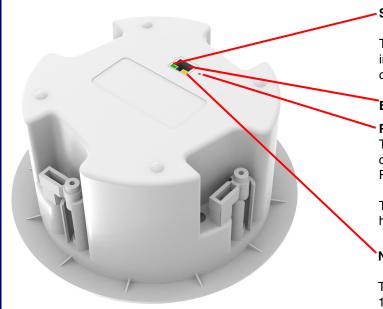

#### Speaker Network Link/Activity (Green)

The green Network Link/Activity LED comes on immediately to show that there is a good network connection, and then blinks to show network activity.

#### Ethernet Port

#### **RTFM Switch**

To broadcast a device's current IP address, use a paper clip or a similar instrument to press and release the RTFM switch within a five second window.

To restore a device's factory default settings, press and hold the **RTFM** switch for more than five seconds.

#### Network 100 Mb (Yellow)

The yellow 100 Mb LED is illuminated when the network 100 Mb link to the speaker is established.

## **Connecting Power**

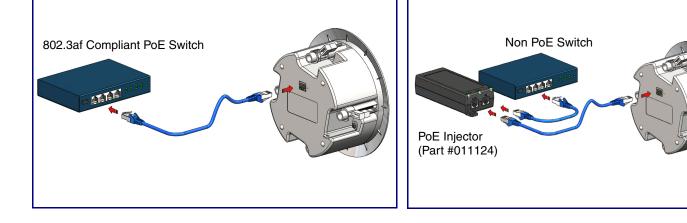

Mounting

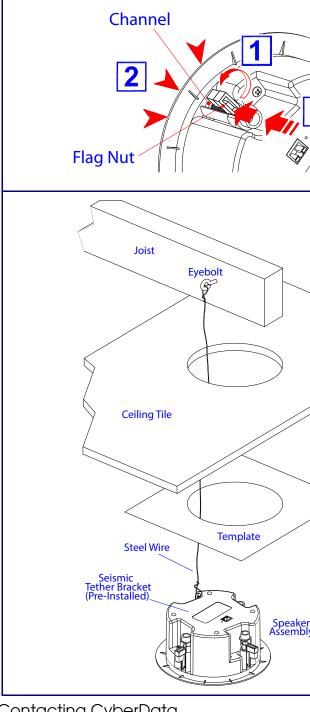

# Contacting CyberData

https://www.cyberdata.net/

| Corporate Headquarte    | ers |
|-------------------------|-----|
| CyberData Corporation   | S   |
| 3 Justin Court          | S   |
| Monterey, CA 93940, USA | S   |
| Phone: 831-373-2601     | R   |
| Fax: 831-373-4193       | V   |

| <         | Remove the Speaker Grill out of the Speaker<br>Housing:                                                              |
|-----------|----------------------------------------------------------------------------------------------------|
|           | <ol> <li>Turn and line up at least two of the flag nuts<br/>with their channel.</li> </ol>                           |
| <u> </u>  | <ol><li>Grasp the speaker grill with your index,<br/>middle, and ring fingers.</li></ol>                             |
|           | <ol> <li>Place your thumb over the flag nut. At the<br/>same time, slowly push out the speaker<br/>grill.</li> </ol> |
|           |                                                                                                    |
|           | Tools Required for Installation:                                                                                     |
|           | (1) Sheetrock Saw or Drywall Cutter                                                                                  |
|           | <ul> <li>(1) #2 Phillips Screw Driver or Powered<br/>Screw Driver with #2 Phillips Hex Bit</li> </ul>                |
| $\langle$ | To mount the speaker:                                                                                                |
|           | <ol> <li>Loosen the Four (4) flag nuts with a #2<br/>Phillip Screw Driver or Powered Screw<br/>Driver.</li> </ol>    |
|           | <ol> <li>Use the TEMPLATE on the back of this<br/>document to cut a hole in the wall* or<br/>ceiling.</li> </ol>     |
| >         | *Skip the seismic tether mounting when mounting it to the wall.                                                      |
| /         | <ol> <li>Tighten the Four (4) flag nuts with a #2<br/>Phillip Screw Driver or Powered Screw<br/>Driver.</li> </ol>   |
|           | <ol> <li>Replace the speaker grill to the speaker<br/>housing.</li> </ol>                                            |
| y         |                                                                                                    |
|           |                                                                                                    |

Sales: 831-373-2601 ext. 334 Support: 831-373-2601 ext. 333 Support Website: https://support.cyberdata.net/ RMA Department Contact and Status: https://support.cyberdata.net/ Warranty Information: https://support.cyberdata.net/